## 学 習 専 用 端 末 Microsoft ア カ ウ ン ト ロ ッ ク 解 除 の お 願 い

Microsoft アカウント((例)shikino150XXXi@outlook.jp))がロックされています。

アカウントがロックされると、ファミリーセイフティー機能にアクセスできなかったり、デスクトップ画面に「見逃さないためにサインインし てください」とても解除できなかったりします。この問題を解消するには、携帯電話番号を入力し、SMS でコード送信された番号を 端末に入力する必要があります。ただし、ある一定数を超えた Microsoft アカウントを同じ携帯電話番号に SMS コード送信す ることはできません。すでに学校所有の携帯電話は利用上限に達しました。そこで、保護者の方にお子様の端末の Microsoft ア カウントロック解除のご協力をお願いします。

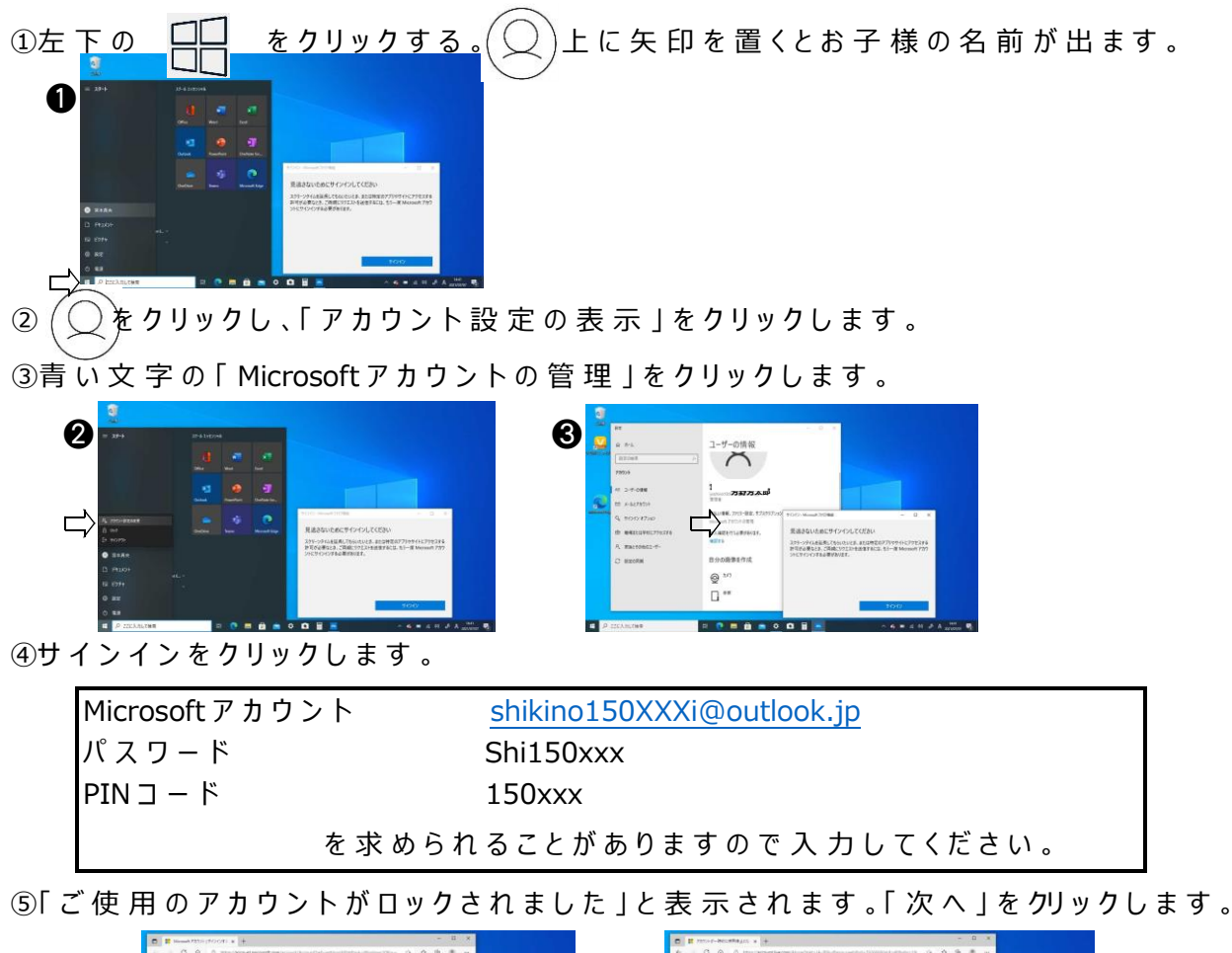

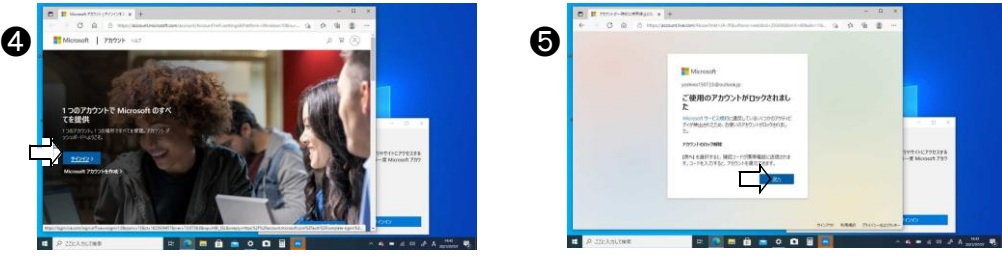

⑥「 電 話 番 号 を 入 力 し て く だ さ い 。 セ キ ュ リ テ ィ ー コ ー ド を お 送 り し ま す 。」と 表 示 さ れ ます 。 ⑦携 帯 電話番 号 を入 力 し、「コードの送 信 」をクリックしてください。

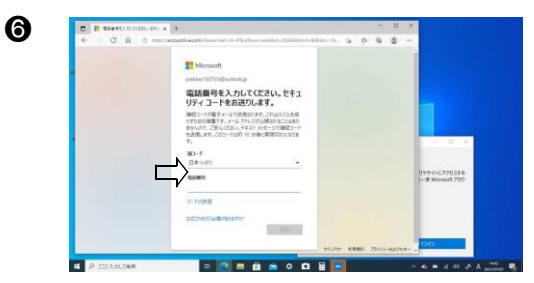

 携 帯 電 話 の メ ー ル に SMS で 送 ら れ た コー ド を 端 末に 入力し 「検証 」をクリックしてください。 こ れ で 終 了 で す 。